# **ΤΙΤΛΟΣ ΦΥΛΛΟΥ ΕΡΓΟΥ**

Παραμετροποίηση, Διασύνδεση και Επικοινωνία τηλεφωνικών συσκευών VoIP

Διάρκεια: 2 διδακτικές ώρες

### **ΜΑΘΗΣΙΑΚΑ ΑΠΟΤΕΛΕΣΜΑΤΑ**

Μετά την εκτέλεση του έργου θα είσαι σε θέση να:

- Συνδέεις δύο ή περισσότερες τηλεφωνικές συσκευές VoIP μεταξύ τους, μέσω Network Switch.
- Ρυθμίζεις, τοπικά, τις δικτυακές παραμέτρους τηλεφωνικών συσκευών VoIP, ώστε να επικοινωνούν μεταξύ τους.
- Πραγματοποιείς τηλεφωνικές κλήσεις, μέσω των IP διευθύνσεων των συσκευών VoIP.
- Εντοπίζεις τις καταχωρημένες δικτυακές παραμέτρους, από το τοπικό μενού των τηλεφωνικών συσκευών VoIP.

### **ΕΡΓΑΣΙΑ**

Η συγκεκριμένη εργαστηριακή άσκηση αποσκοπεί στη εξοικείωση των μαθητών με την τεχνολογία VoIP. (VoIP: Voice over Internet Protocol. Ψηφιοποιημένη Φωνή που μεταδίδεται ως πακέτα δεδομένων τα οποία φέρουν διευθύνσεις IP και διακινούνται μέσω δικτύων Η/Υ.) Η τεχνολογία VoIP δίνει τη δυνατότητα δημιουργίας ιδιωτικού τηλεφωνικού κέντρου, μέσω του υπάρχοντος τοπικού δικτύου (LAN), όπου οι τηλεφωνικές συσκευές VoIP και οι υπολογιστές μιας επιχείρησης μοιράζονται την υπάρχουσα δικτυακή υποδομή. Με τον τρόπο αυτό, αφενός μεν αποφεύγεται η εγκατάσταση πρόσθετων εσωτερικών καλωδιώσεων για τη σύνδεση των τηλεφώνων, αφετέρου δε παρέχονται στους χρήστες επιπλέον δυνατότητες, πέρα από την απλή τηλεφωνική συνδιάλεξη.

Για να μπορέσουν να λειτουργήσουν οι τηλεφωνικές συσκευές VoIP είναι απαραίτητη η ρύθμιση κάποιων παραμέτρων τους. Για τον σκοπό αυτό οι συσκευές VoIP διαθέτουν τοπικό μενού ρυθμίσεων και ειδικά πλήκτρα ελέγχου. Το μενού και οι επιλογές ρυθμίσεων εμφανίζονται στην οθόνη της συσκευής.

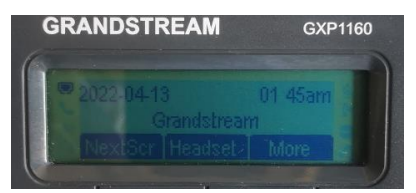

Στο έργο που ακολουθεί θα πραγματοποιηθεί η συνδεσμολογία δύο τηλεφωνικών συσκευών VoIP, μέσω ενός Network Switch. Στη συνέχεια, θα γίνουν τοπικά σε κάθε συσκευή βασικές δικτυακές ρυθμίσεις, όπως είναι η απόδοση στατικών IP διευθύνσεων, ώστε να εξασφαλιστεί η μεταξύ τους επικοινωνία. Ακολούθως, θα πραγματοποιηθούν τηλεφωνικές κλήσεις με τη χρήση των IP διευθύνσεων των συσκευών.

## **ΜΕΡΟΣ 1** Αναγνώριση του απαιτούμενου εξοπλισμού και των παρελκομένων

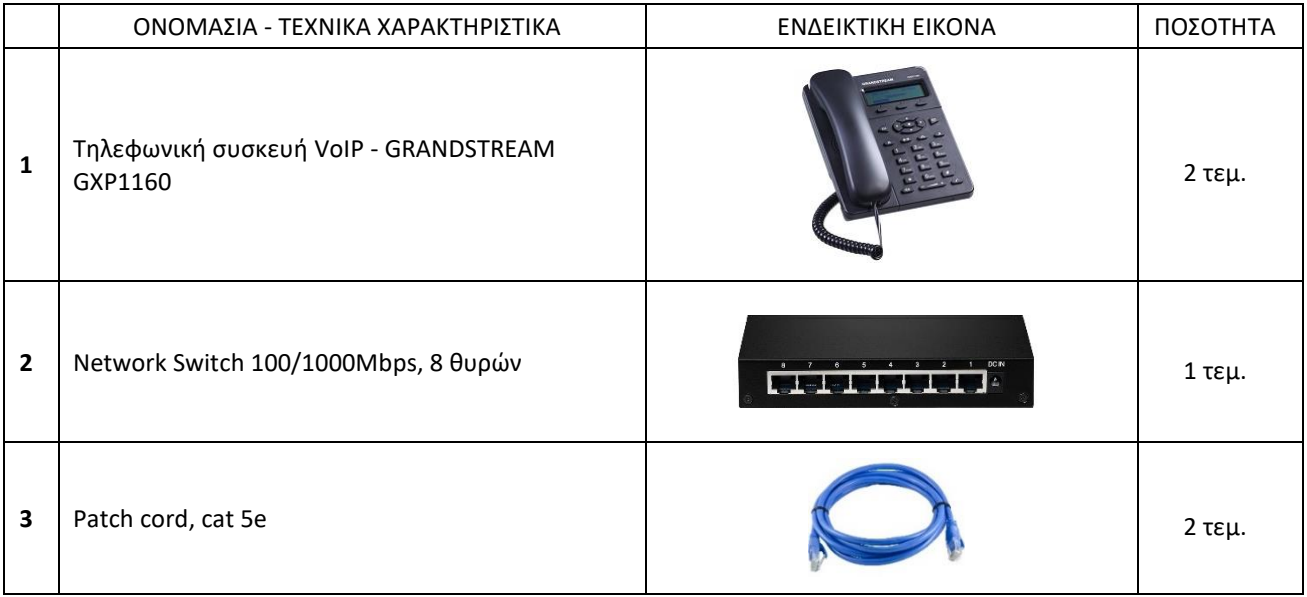

**ΜΕΡΟΣ 2** Εκτέλεση εργασίας

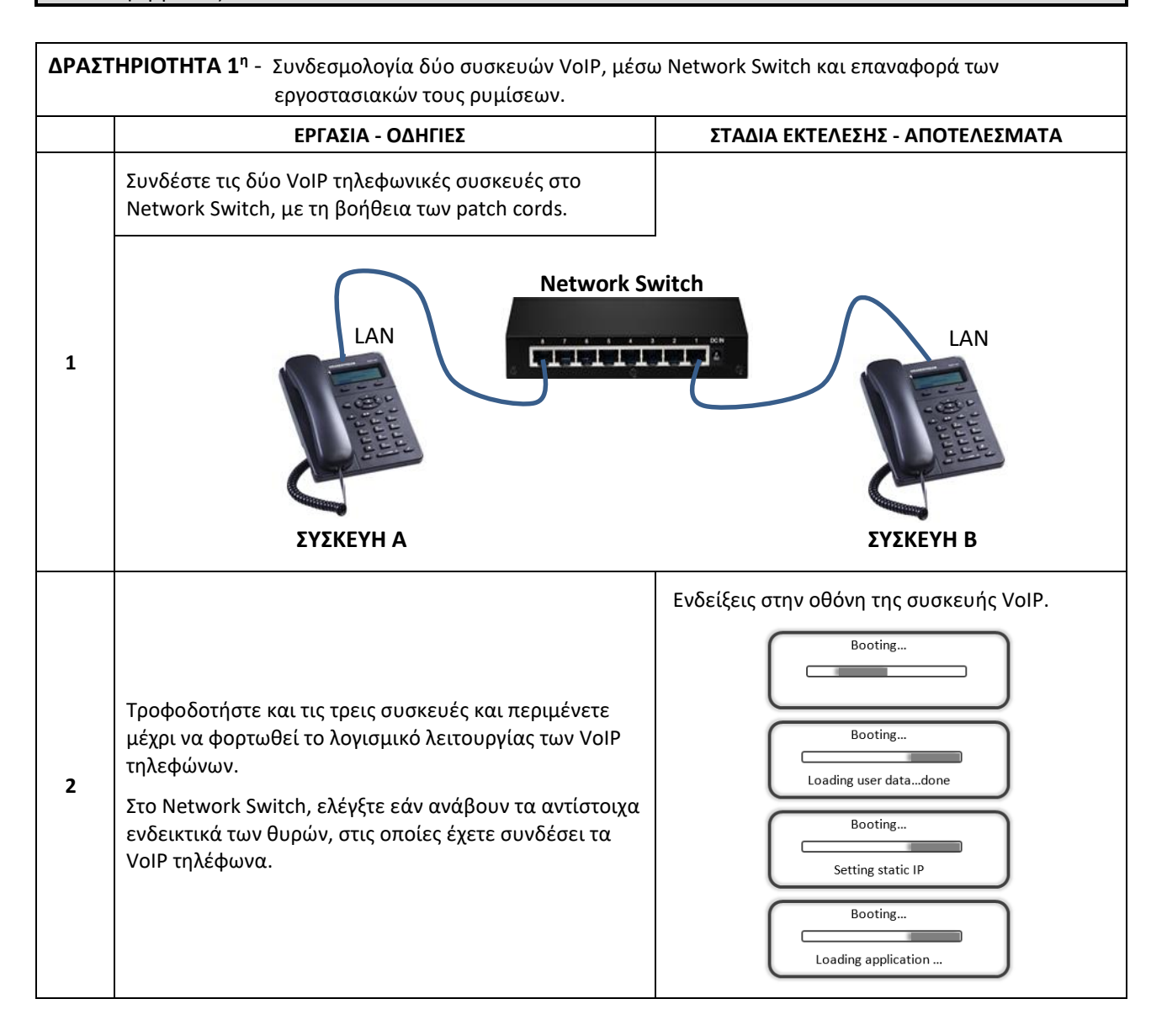

Φ. Ε.: 15.1

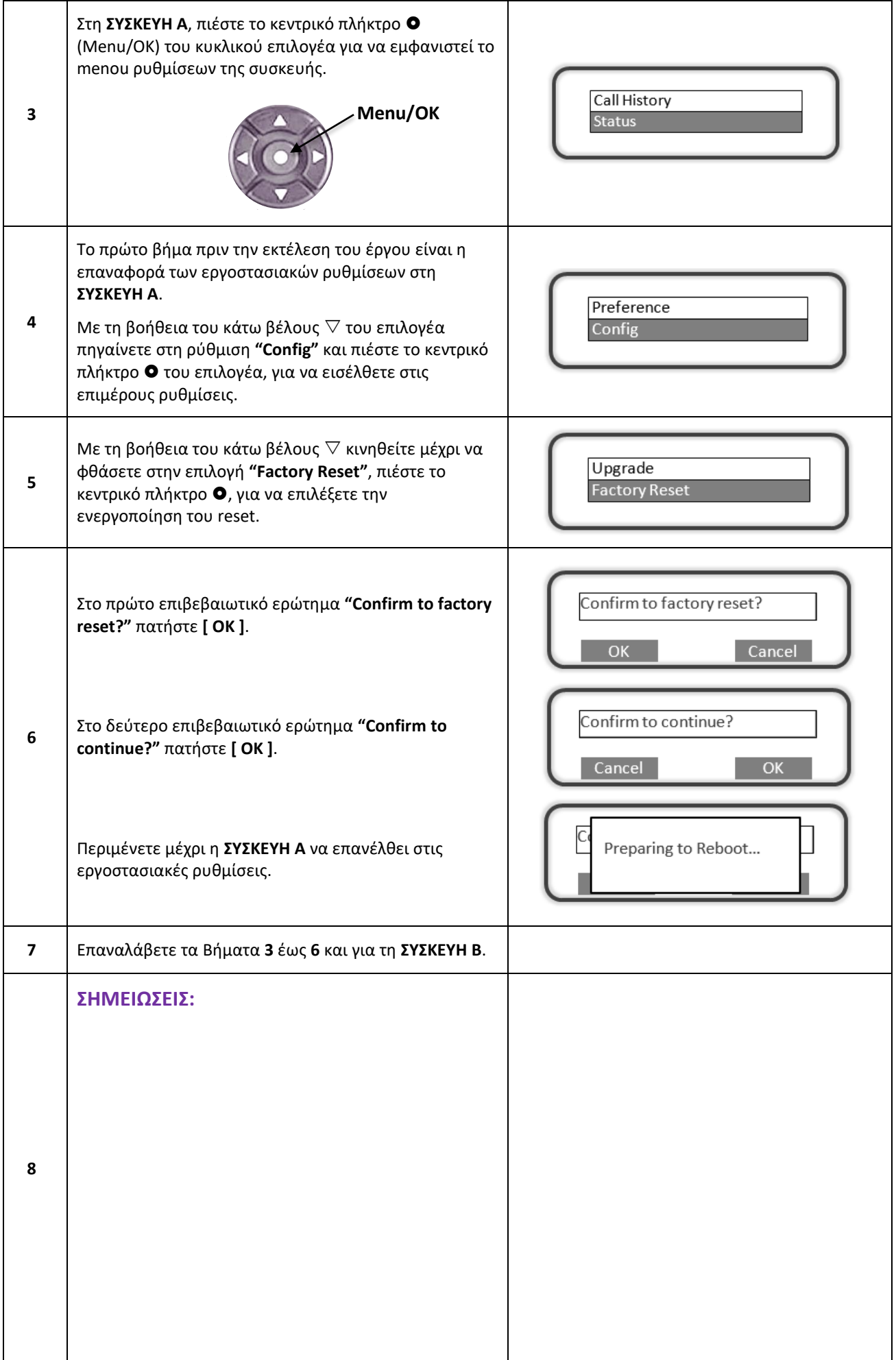

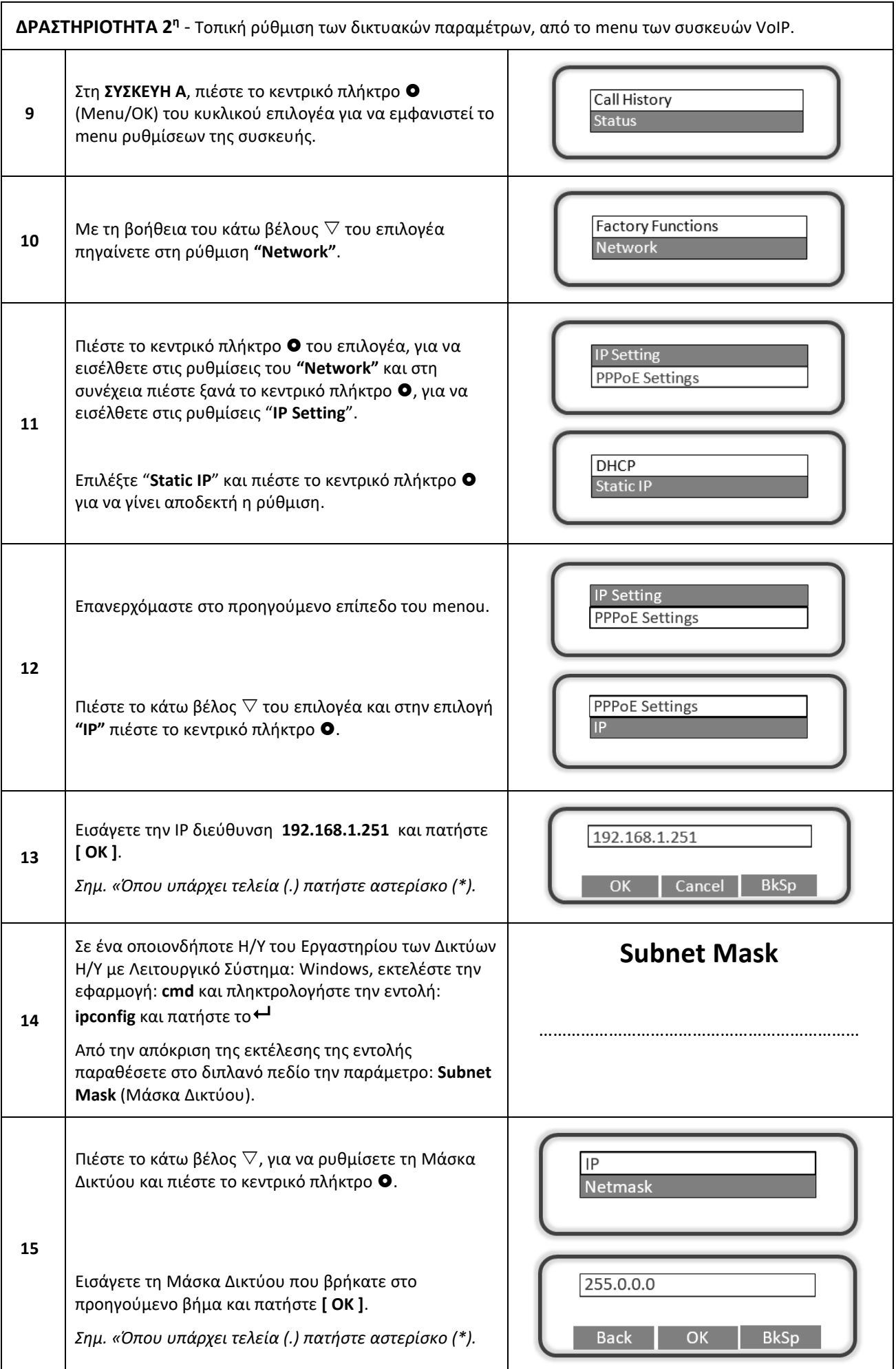

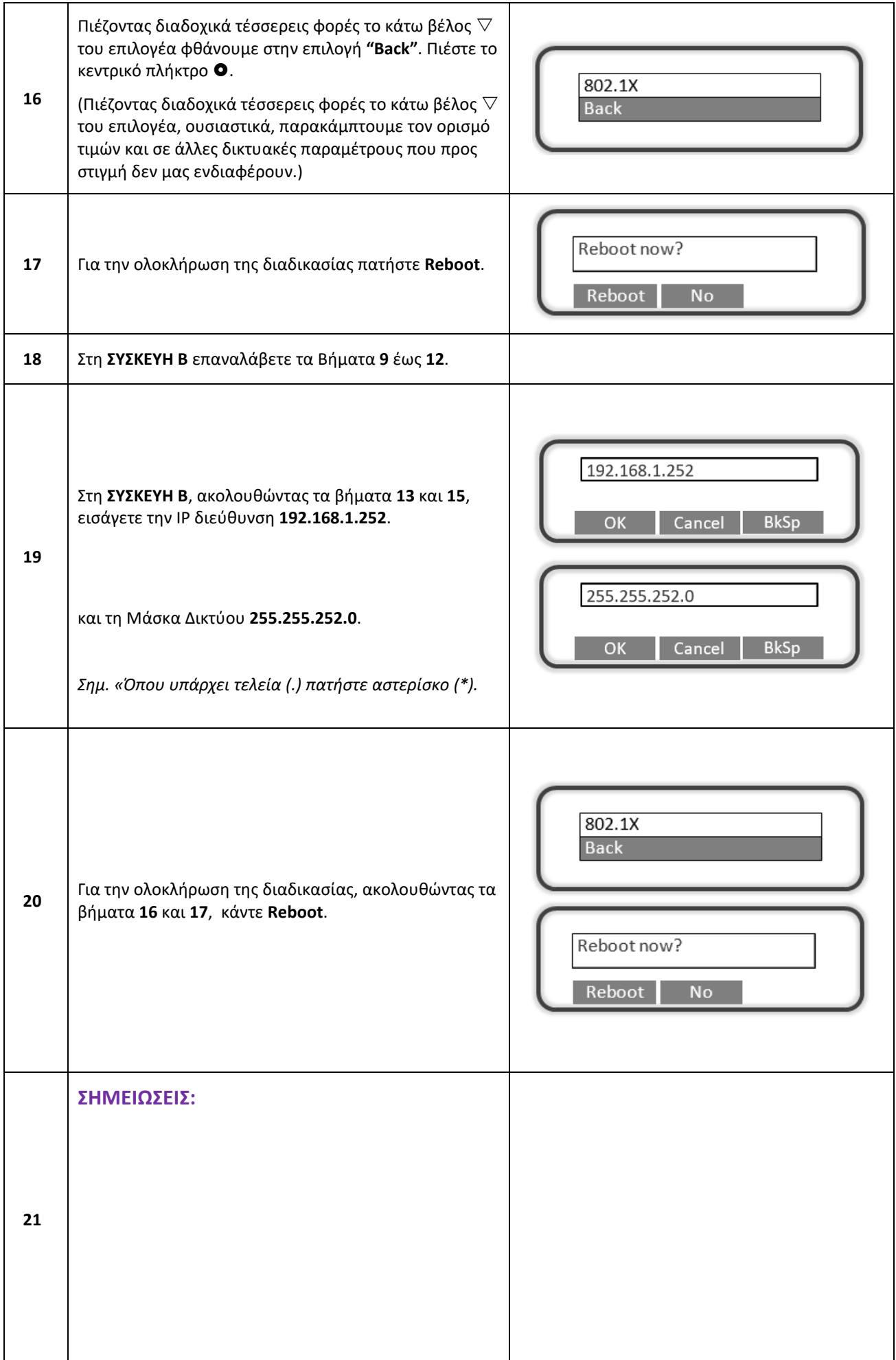

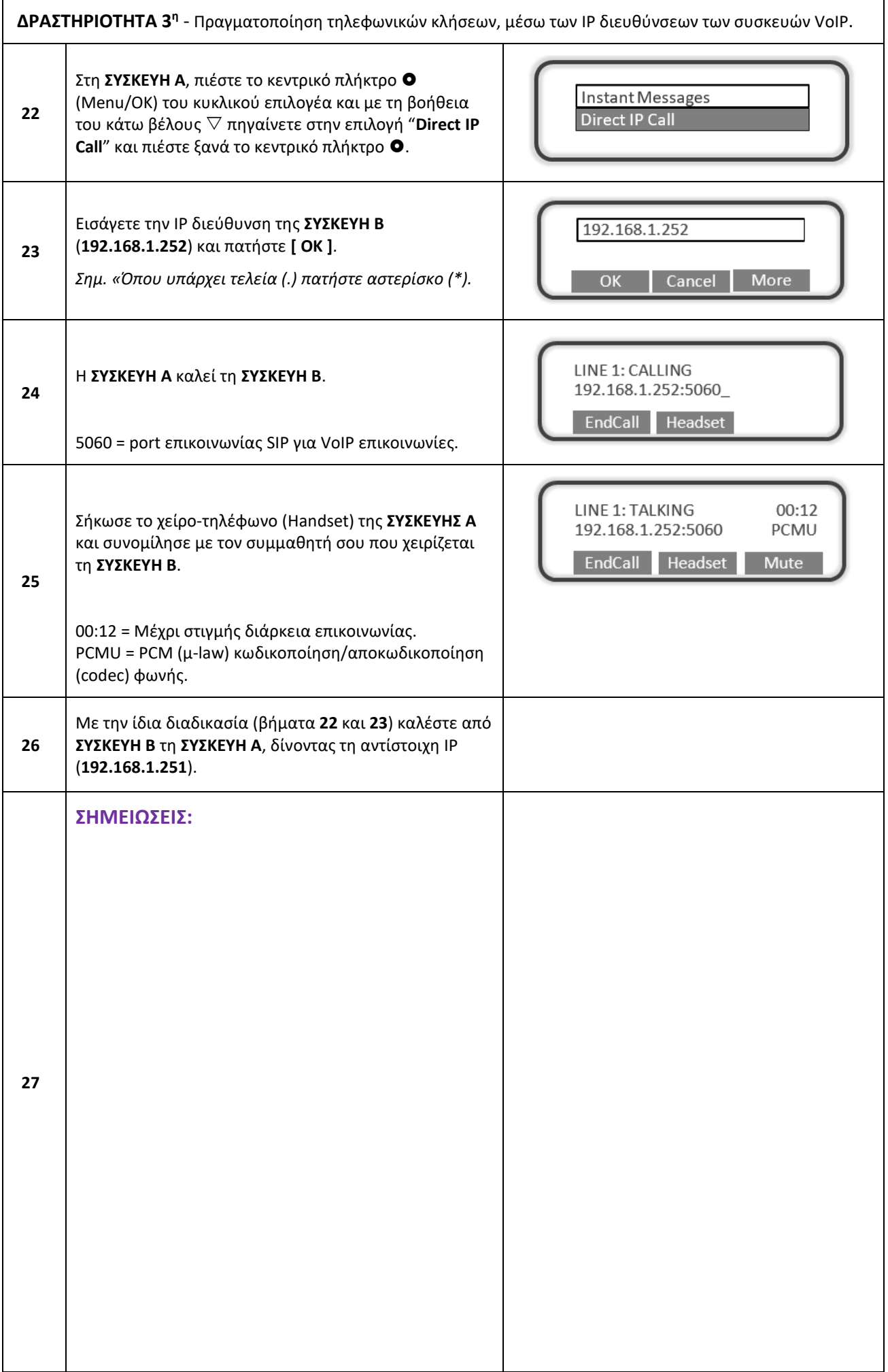

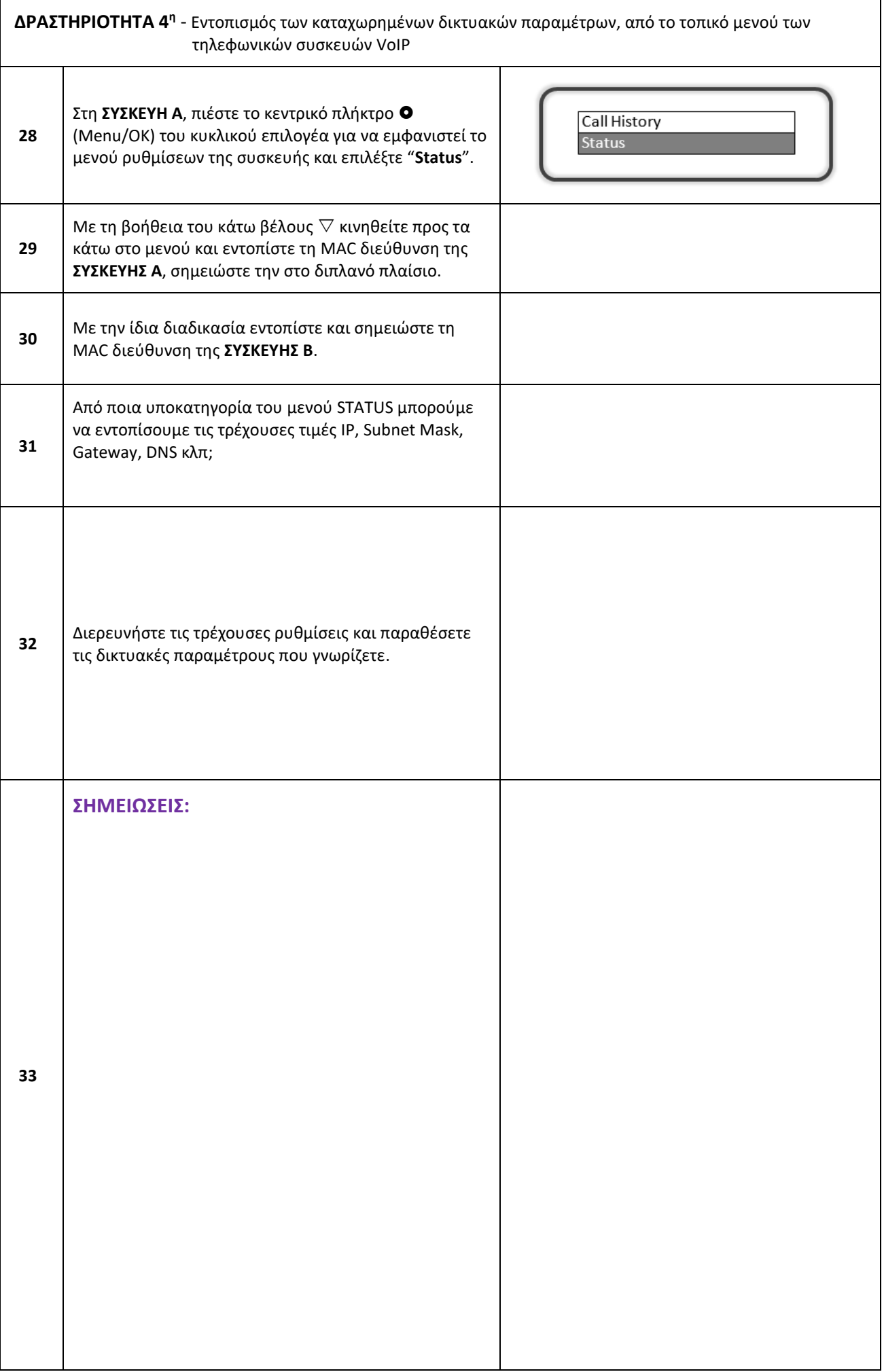

## **ΠΑΡΑΡΤΗΜΑ 1**

Επεξήγηση όρων και αρκτικόλεξων

Στο μενού της τηλεφωνικής συσκευής VoIP συναντάμε κάποιους όρους ή αρκτικόλεξα, τα κυριότερα από τα οποία επεξηγούνται στον πίνακα που ακολουθεί.

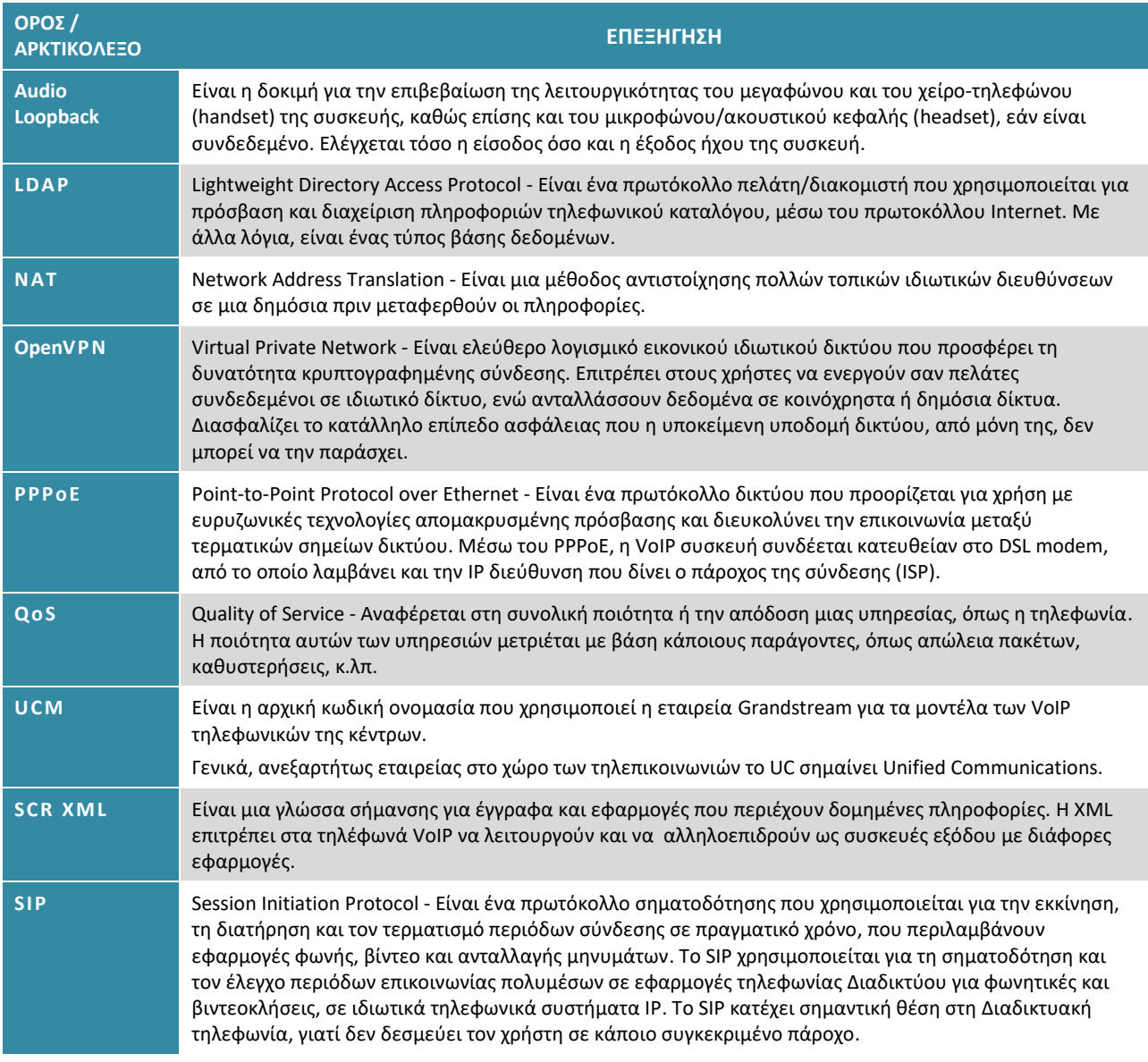

# **ΠΑΡΑΡΤΗΜΑ 2**

Λειτουργίες των πλήκτρων και των ενδεικτικών της VoIP συσκευής GRANDSTREAM GXP1160

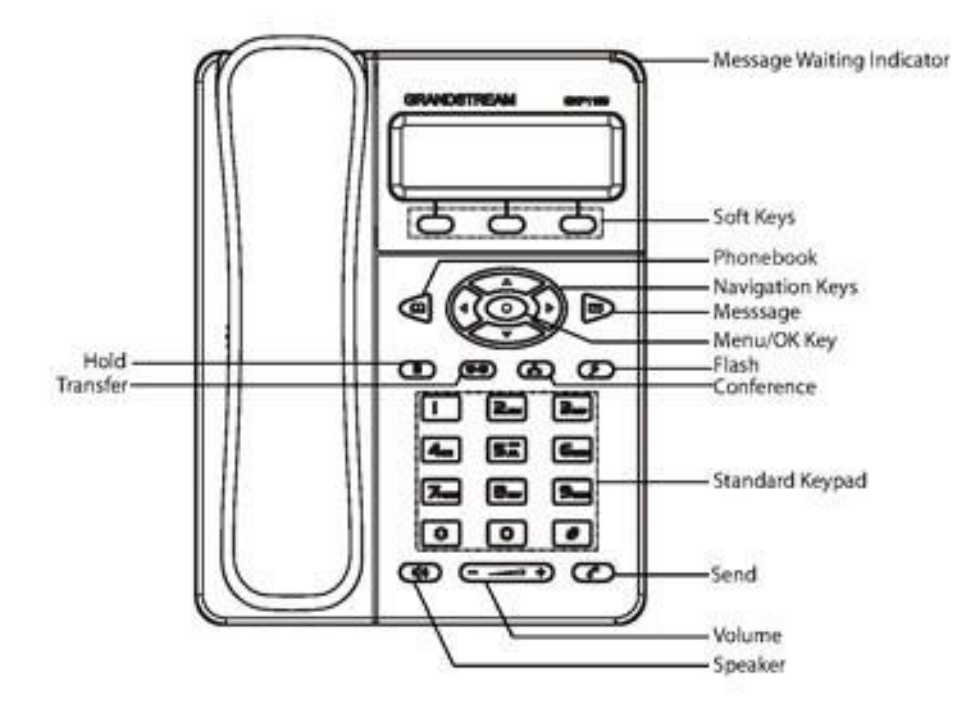

Σημεία σύνδεσης της συσκευής GRANDSTREAM GXP1160

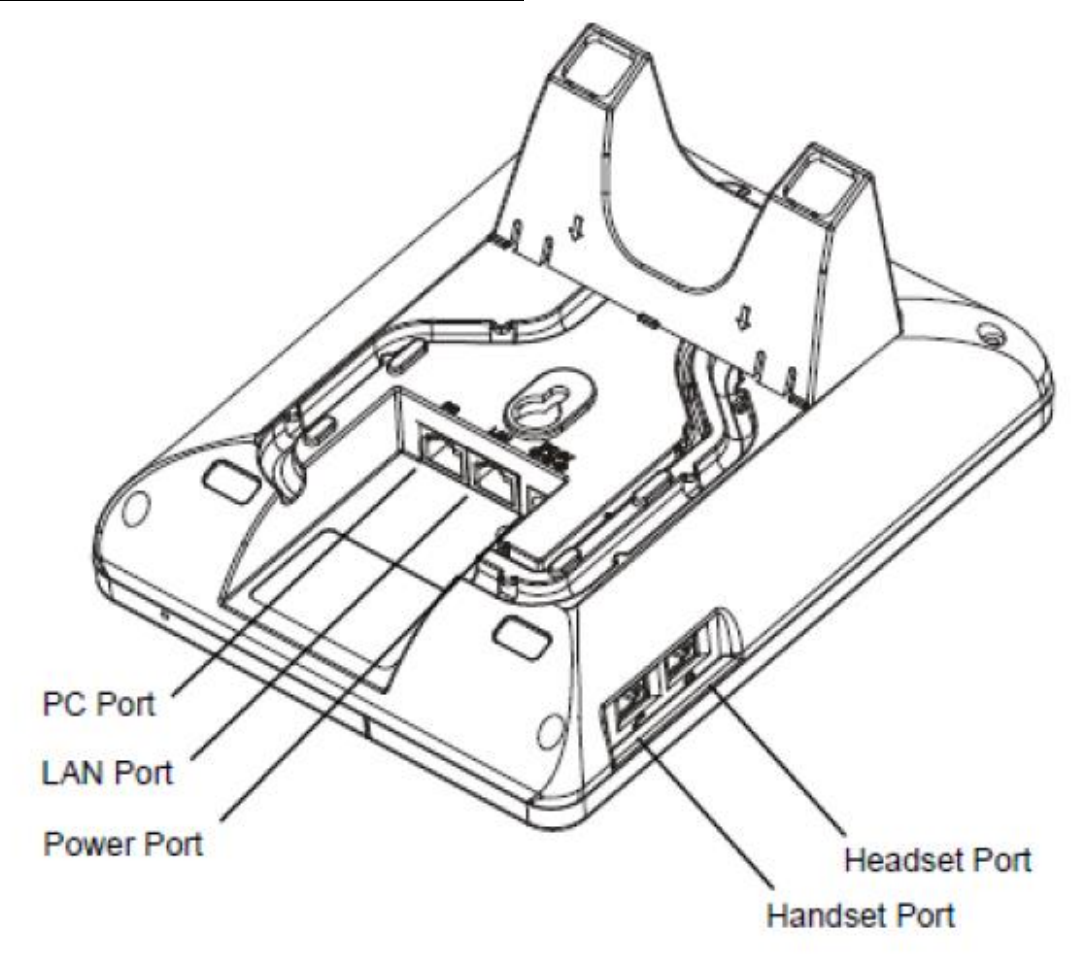

# Figure 1: GXP1160/GXP1165 Ports

# **ΠΑΡΑΡΤΗΜΑ 3**

Διάγραμμα ροής πρόσβασης στις παραμέτρους του menu της συσκευής GRANDSTREAM GXP1160 από το

πληκτρολόγιο.

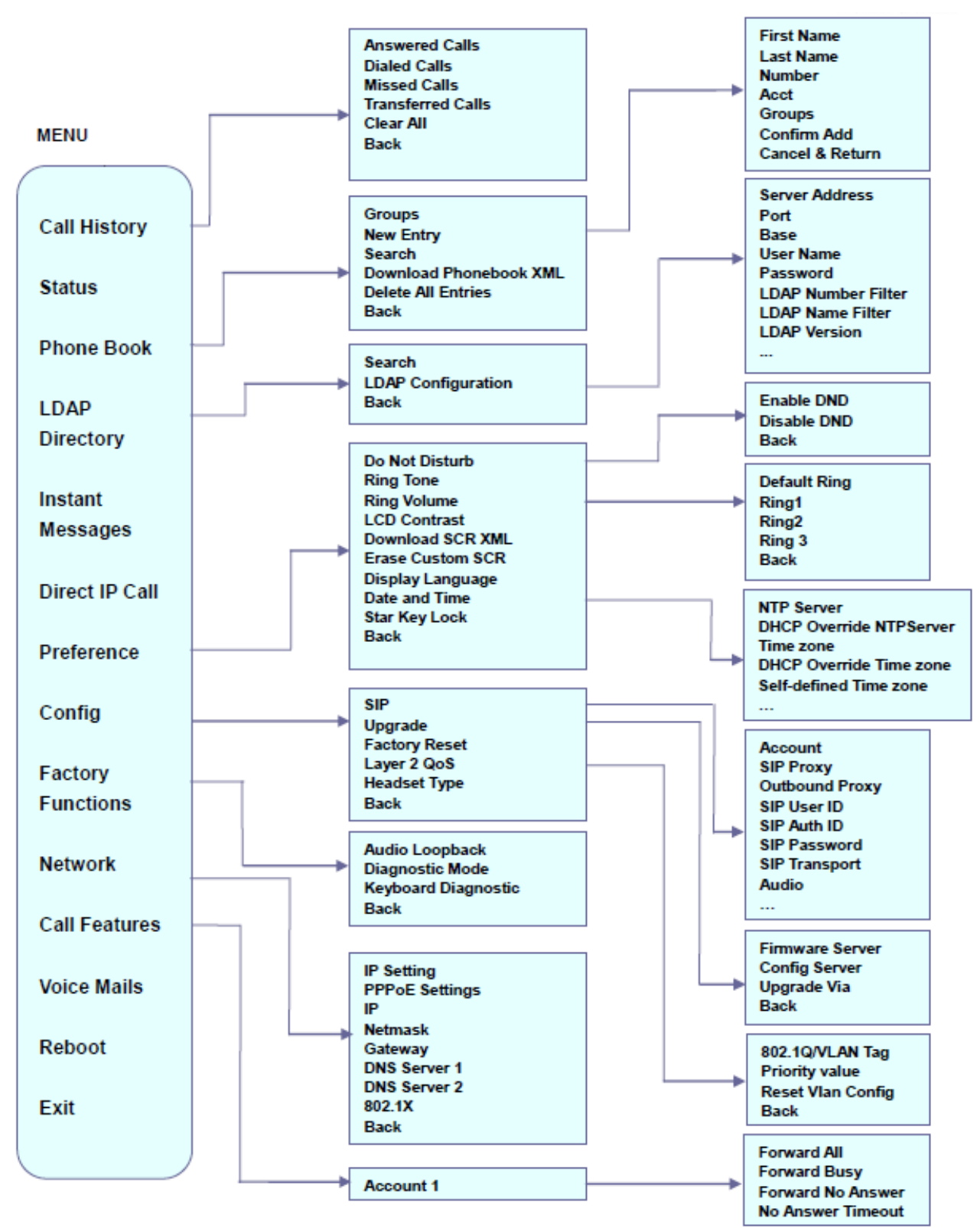